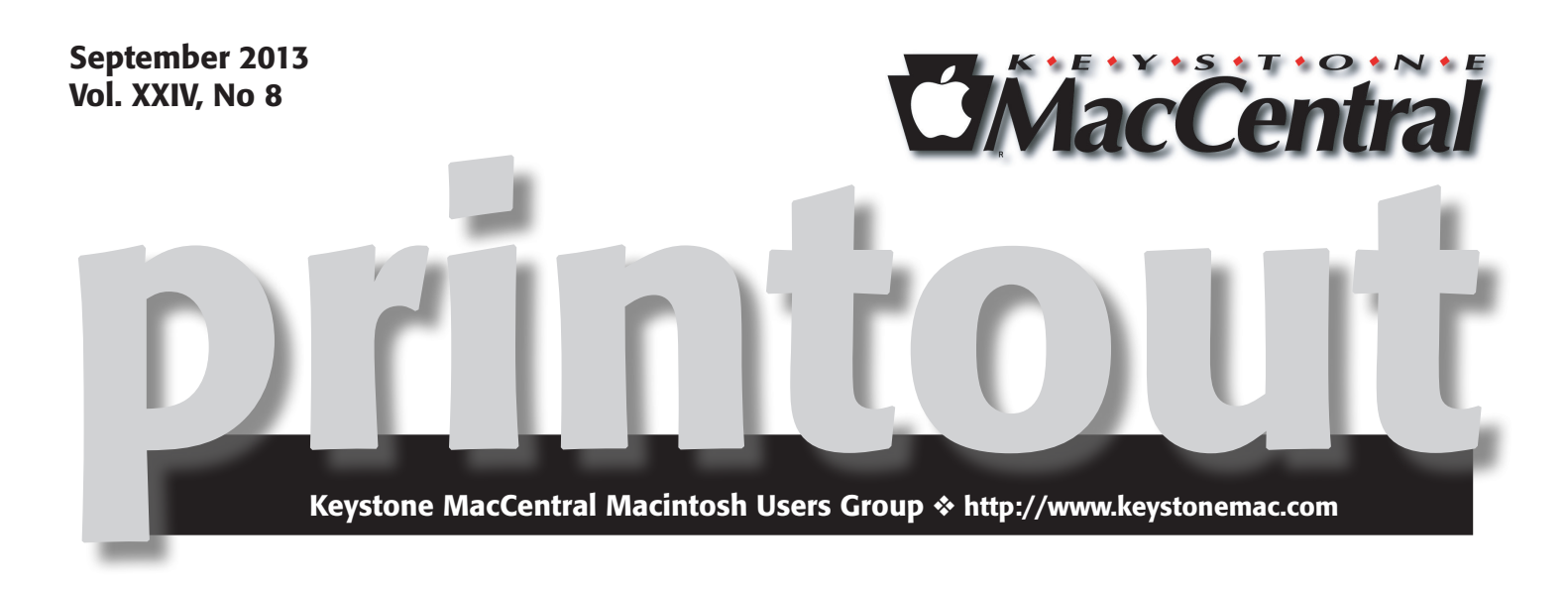

# Photography Corner

We're back!! We welcome everyone to our September meeting, scheduled for the Giant store in Camp Hill on September 17th at 6:30 PM.

We will be introducing a recurring (though not necessarily monthly) feature called Photography Corner. In September Jim Carey will show us a video on shutter sync, followed by any discussion pertaining to that topic. We encourage members who would like to present in Photography Corner at future meetings to contact a KeyMac board member.

The September program will include a discussion of whatever news derives from Apple's September 10th presentation, expected to include new hardware and software releases. Other discussion topics and demos will be on using apps in iCloud, rules in Apple's Mail program, and converting Adobe Photoshop files for those hesitant to pay for Adobe's new pricing structure. We are also planning to experiment with the setup of an Apple TV and portable Bluetooth speakers.

We hope to see you there.  $\sigma$ 

Meet us at

## Giant Food

Corner of Trindle Road & 32nd St (Route 15) 3301 East Trindle Road, Camp Hill, PA 17011

## Tuesday, September 17, 2013 6:30 p.m.

Attendance is free and open to all interested persons.

# **Contents**

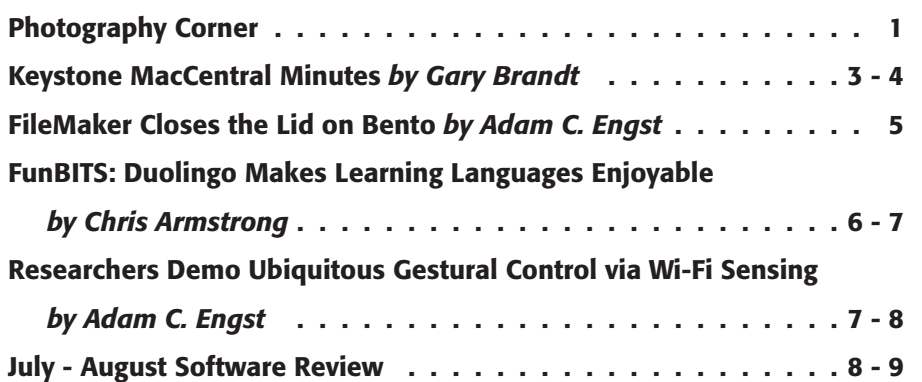

Keystone MacCentral is a not-for-profit group of Macintosh enthusiasts who generally meet the third Tuesday of every month to exchange information, participate in question-and-answer sessions, view product demonstrations, and obtain resource materials that will help them get the most out of their computer systems. Meetings are free and open to the public. The *Keystone MacCentral printout* is the official newsletter of Keystone MacCentral and an independent publication not affiliated or otherwise associated with or sponsored or sanctioned by any for-profit organization, including Apple Inc. Copyright © 2013, Keystone MacCentral, 310 Somerset Drive, Shiresmanstown, PA 17011.

Nonprofit user groups may reproduce articles form the Printout only if the copyright notice is included, the articles have not been edited, are clearly attributed to the original author and to the Keystone MacCentral Printout, and a copy of the publication is mailed to the editor of this newsletter.

The opinions, statements, positions, and views stated herein are those of the author(s) or publisher and are not intended to be the opinions, statements, positions, or views of Apple Computer, Inc.

Throughout this publication, trademarked names are used. Rather than include a trademark symbol in every occurrence of a trademarked name, we are using the trademarked names only for editorial purposes and to the benefit of the trademark owner with no intent of trademark infringement.

## Board of Directors

President Linda J Cober

Vice President Tom Owad

> Recorder Gary Brandt

**Treasurer** Tim Sullivan

Program Director Gary Brandt

Membership Chair Eric Adams

Correspondence Secretary Sandra Cober

> Newsletter Editor Tim Sullivan

Industry Liaison Wendy Adams

Web Master Tom Bank II

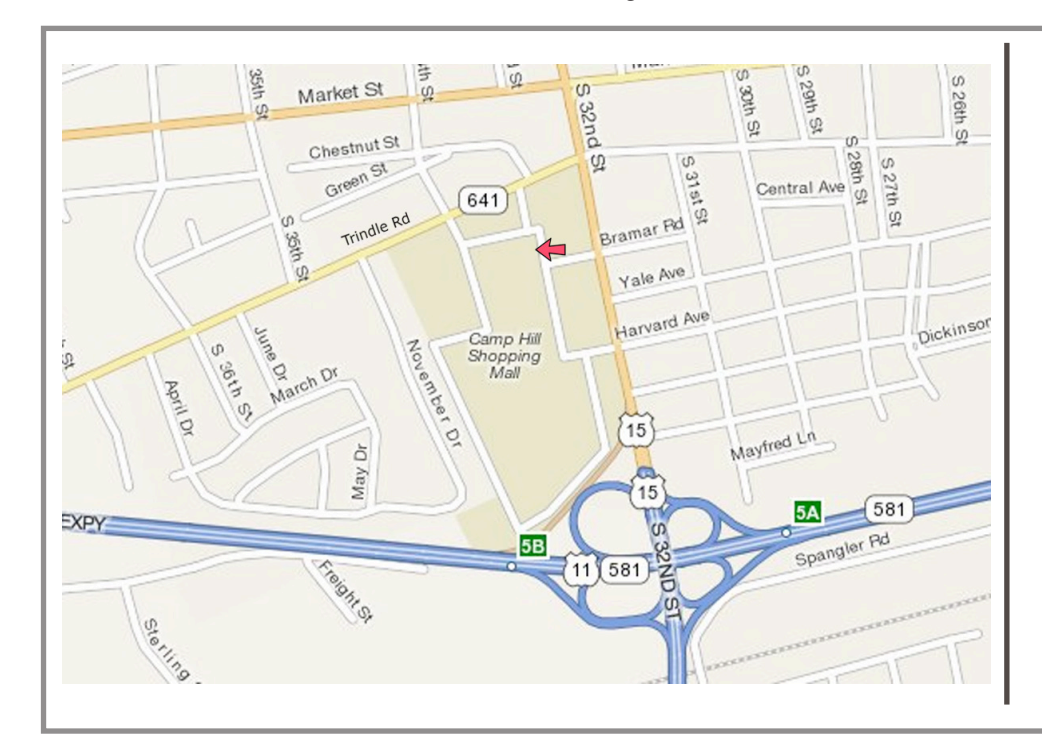

### Keystone **MacCentral Essentials**

#### Meeting Place

Giant Food (upstairs) Corner of Trindle Road & 32nd St (Route 15) Camp Hill

### Web Site

http://www.keystonemac.com

### Mailing Address

310 Somerset Drive Shiresmanstown, PA 17011

# Keystone MacCentral **Minutes**

May 21, 2013

### Business Meeting

President Linda Cober reminded members of our summer hiatus. Our next meeting is scheduled for September 17 at Giant. Our auction in April was reported to be another success. Eric Adams noted that one buyer did not hear back from the vendor regarding an access code for their software. Anyone else with similar problems should report them to Eric. We used some of the proceeds from the auction to pay our annual insurance bill.

## Q&A & Comments

Someone asked about replacing a hard drive in a 2009 model Mac. It was noted that Apple used three different hard drive manufacturers. You should stick with the same manufacturer as the original drive in your Mac if you want to replace ia hard drive. Otherwise you could encounter a problem with heat sensors.

Small Dog holds periodic garage sales to sell older hardware. Someone who had checked on a Brother all-in-one printer on the Staples web site later had Staples ads pop up when browsing. The new version of Firefox has add-ons, including one to turn tracking off. Other browsers have similar features.

Linda and Sandy Cober both reported getting emails from "User Support" in their .mac email accounts. They tried to "View Source" to see where those emails originated. This could be an attempt at phishing.

The new Mac Minis do not have optical drives. An external option would be an LG CD burner that costs about \$39 and is said to work with the Mac Mini.

You can use the "About This Mac" command from the Apple menu and the More Info button to open System Profiler to see information on installed programs. You can sort these by kind to see what PowerPC apps you may be using that would not work with newer versions of the Mac OS.

Program Notes

Tom Bank was the presenter for the May program. He spoke about the many graphics programs that can be useful for photo adjustments. Tom noted the free ones that come installed on most Macs. These include iPhoto, Preview, and Photo Booth. Preview has tools to make adjustments. Tom demonstrated how to adjust saturation. He also showed us a trick in which increasing the exposure of a particular photo hid the watermark. Arrows and text can be added to photos.

Using commercial and shareware apps can increase your options for adjustments. GraphicConverter is a handy program that can work on and convert almost any graphic file format

Tom uses Lexar Image Rescue 3 which can sometimes restore damaged or deleted files from flash cards. He reported that it takes some time to do its magic. Version 3 is free and there is a version 4 available for about \$34. You can get Image Rescue 4 for free with the purchase of a twopack of Lexar SD cards.

Image Smith is an app used for batch processing of files. If you want to make the same adjustments to a number of photos, Image Smith can handle scaling, formatting, orientation, cropping, background, and color adjustments.

Tom offered a few other tips, recommending using the GIF or PNG formats if you are making icons, because they will have transparency. For faster uploads to web sites, you might want to restrain size to 800 x 800 pixels or smaller. Scaling by more than 25% may introduce too much distortion into a photo.

MacOSaiX (Photo Mosaics) is no longer being supported but is still available for download. Use it to create photo mosaics from various photo types. Tom reports that it is slow.

Aquarella is a \$10 app that gives you the ability to apply watercolor effects to an image. If you got the code Tom gave out at the meeting, you can buy it at a 20% discount. Their web site has other apps available with the same discount.

Fumy is an application that lets you create smoke effects. Sketcher can convert a photo to a pencil sketch, pastel, watercolor, or oil painting look.

Another program Tom recommended is CameraBag 2, with its large number of effects. There are a number of good tutorial videos on using CameraBag on YouTube. The app is also available for iPhones and iPads.

Image Tricks Pro uses Core Image filters to perform its adjustments. Effects include vector borders, masks, and photo frames. There is a free version of Image Tricks Lite available as a free download.

Tom went on to discuss some more expensive and fuller featured programs. We watched a video of how Postwork-Shop adjustments are made.

Studio Artist 4.0 costs about \$400. For that price, you get the ability to adjust still pictures and rotoscope movies. It has automatic, assisted, and manual modes. Tom showed us some examples of what he has done with Studio Artist.

We watched a video of ArtRage 4 to show an oil painting sequence. Oil is first put on the canvas before it is spread around to create the artwork. Tom explained that he used ArtRage to renew his sketching skills.

The last app mentioned was Groboto, a boolean modeling application used to create 3D shapes and animations.

Thanks to Tom for a presentation showing us the varied programs and methods we can use to enhance our photos. Tom has provided us with a page of show notes with further pricing information and links that I have not listed here. You can find it on our **web site.**  $\vec{\mathbf{\Theta}}$ 

# It's an Apple

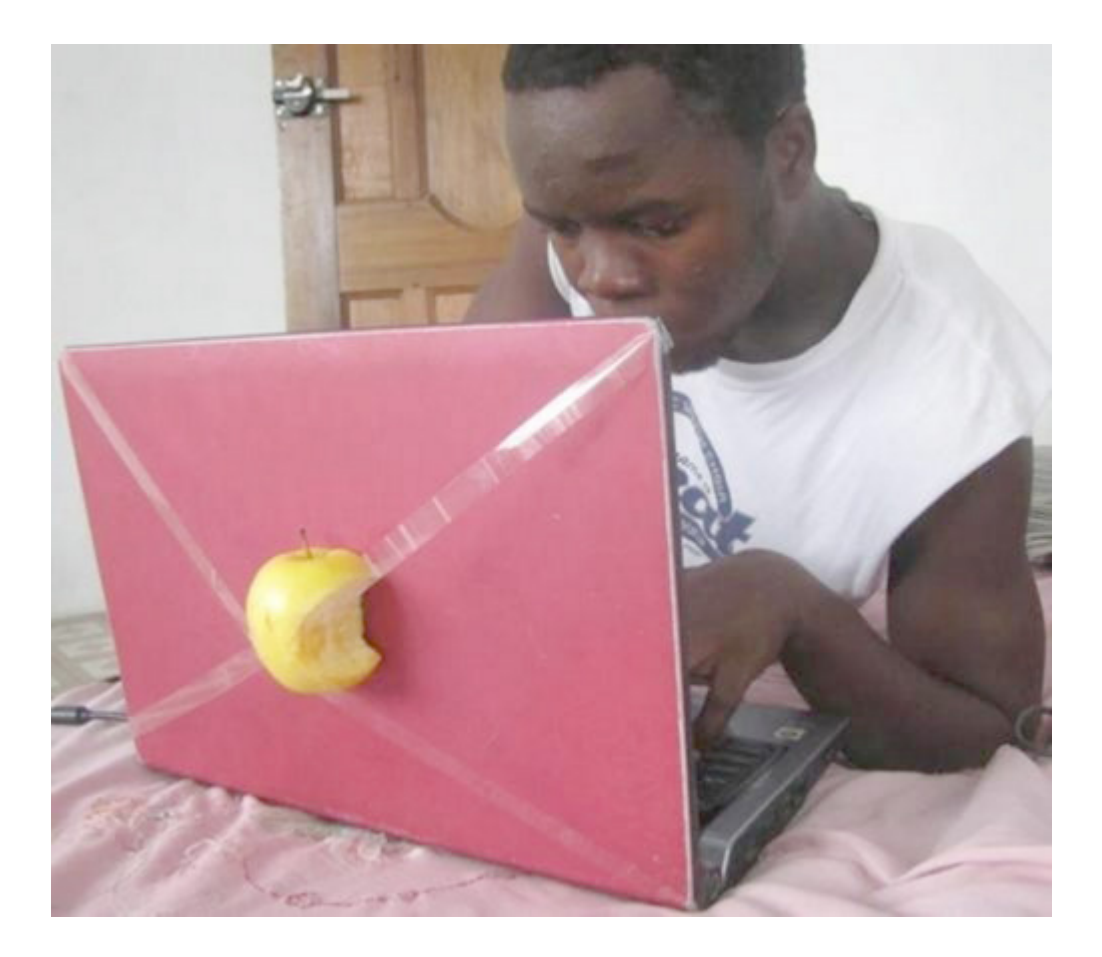

# FileMaker Closes the Lid on Bento

Mearly six years ago, FileMaker Inc. released<br>a new database program called Bento, designed to bring simple databases to the masses. It was a worthy goal, but as even the title of Jeff Porten's coverage of the preview edition indicated - "FileMaker's Bento: Undercooked and Slightly Fishy" (14 November 2007) – it was an uphill battle from the start. Although FileMaker improved Bento over the years, adding an iPhone version of the app, and later an iPad version, and even gaining adherents for whom Bento's limitations weren't deal-breakers (see Charles Maurer's "Wine with Bento," 20 August 2008), Bento never struck a chord with us. But with FileMaker's marketing muscle behind it, Bento sold well, shipping more than one million units as of January 2012.

Despite those sales numbers, FileMaker has announced that it is discontinuing Bento, as of 30 September 2013, to "increase focus on FileMaker Product Line software." Read FileMaker's Knowledge Base article for more details. For a while, it seemed as though Bento might become FileMaker's iOS solution, but Bento never gained any integration with FileMaker Pro itself, and the company ended up releasing separate FileMaker Go iOS apps (see "FileMaker Go Brings FileMaker Databases to iOS," 9 February 2012, and "FileMaker 12 Adds Power, Clarity, and Free iOS Apps," 4 April 2012).

Needless to say, FileMaker is encouraging Bento users to investigate whether FileMaker Pro might be an alternative, even offering both the Bento 4 to FileMaker Pro Migration Tool to convert data and a 40 percent discount on File-Maker Pro, dropping the \$299 price to \$179. There are limitations, though, since FileMaker Pro has no integration with the Mac Contacts, iCal, and iPhoto apps, nor does it offer Wi-Fi syncing between Mac and iOS versions. Plus, FileMaker Pro doesn't support Bento's Rating, Encrypted, Simple List, File List, and Message List field types, and Bento's Collections and Smart Collections have no direct equivalents in FileMaker Pro, although you can set up relationships instead. While FileMaker Pro offers vastly more power and flexibility than Bento, even its discounted \$179 price is a big jump from Bento's \$49 price, if your database needs aren't extensive.

It's also possible to export Bento data into tab-delimited and comma-separated-value text files, and into Numbers and Excel 2008 formats. On the iPad, comma-separatedvalue export (sent via e-mail) is all that's available, though you can also download the free trial version of Bento for Mac, sync your data with it, and then export on the Mac. In other words, it should be possible to get data out of Bento, and you'll likely want to do so before FileMaker drops support for Bento a year from now on 30 July 2014.

As to what you should import into, if you're not interested in buying FileMaker Pro, you might investigate ProVUE Development's \$39.95 Panorama Sheets on the Mac (see "ProVUE's Panorama Gets a Baby Brother: Panorama Sheets," 7 January 2011). I'm sure there are other possibilities too – let us know in the comments what you're looking at to take over from Bento.

FileMaker's announcement is troubling from several viewpoints. Most notably, of course, is how at least hundreds of thousands of Mac and iOS users have been left high and dry, and not just for any old app, but for database software, which almost by definition holds important data. Of course, Bento won't stop working any time soon, but without future development, there's no telling what update to OS X or iOS will sound its death knell, and migrations are generally easier before compatibility starts being a problem.

More generally, it's often said of free services, especially those from small companies, that you get what you pay for. But with Bento, it was quite reasonable to think that buying popular commercial software from Apple-subsidiary FileMaker would be a near guarantee of future-proofing – could it get any safer? Apparently, yes, it could.

So here's where I want to encourage everyone to think about the apps and services upon which you rely, and more to the point, the data created with them or stored in their proprietary formats. What's your exit strategy? What would you do if your favorite app's developer discontinued it tomorrow (or on September 30th, as the case may be)? In the case of apps, it's always possible to continue using the app for the time being, though operating system and device upgrades will eventually render that impossible. But with services, you could be dead in the water instantly.

In short, always have a sense of where you'll move your data, if necessary, and when choosing an app or service, make sure it has some way of exporting or converting data to some other format.  $\bullet$ 

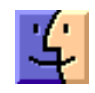

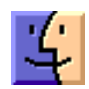

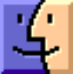

# FunBITS: Duolingo Makes Learning Languages Enjoyable

Learning a new language from scratch is started with basic words and phrases is a common approach, but leaping beyond these ordinary words to a solid understanding of grammar and pronunciation requires dedication and a lot of practice, particularly for adults. This is often so much to ask that the new language is quickly set aside, turning something that should be a fun and rewarding challenge into a boring chore that's easy to put off.

**Duolingo** is a free Web site and app designed to solve this problem. Providing quality Spanish, English, French, German, Portuguese, and Italian lessons for free (more on the business model later), with some very modern teaching styles and a sleek, fun interface on both the iPhone and Web, Duolingo is helping to provide free language education for the world.

I'll be taking a holiday this August to the Spanish Costa Blanca. For the last few weeks, I've been using Duolingo to brush up my rusty Spanish skills – I studied Spanish at secondary school from 2005 to 2009, but haven't spoken a word of it in the past four years.

Anyone who has ever taken up a second language as an adult will agree that mastering the pronunciation, vocabulary, and grammar nuances present in foreign tongues is an almost overwhelming task. Having researched other online and application-based language learning tools (such as the well-respected Rosetta Stone suite), I was put off by a combination of high price and high requirements: running an expensive software package designed primarily for use on a desktop computer feels like a last-century solution when my iPhone has a remarkably good microphone and is always at hand for practice.

**Learning the Lingo**  $-$  Duolingo gets it. There is no clunky software to install or manage: all learning is done either in your Web browser or in the free iPhone app. This is important: having a language learning tool accessible from wherever you are – as is the case with the iPhone – is invaluable. Got 10 minutes to kill whilst waiting for a friend? Simply open up the app and do a few exercises. You'll be surprised at how little work is necessary to hone your abilities.

This toe-dipping, short-session approach brings me to the format of the lessons themselves. Duolingo uses a popular approach to learning dubbed "gamification", whereby points are obtained for completing each lesson, making the language acquisition process feel like a game. Whilst

gamification can certainly be taken too far, such as some rather in-your-face apps which turn to-do lists into games, I find Duolingo's approach of leveling up, losing hearts (or lives, just like in many popular video games) for incorrect answers, and practicing against the clock is a compelling and effective learning mechanism.

Duolingo presents the learning structure as a "skill tree," pictured below. Each lesson is akin to a level in a game, taking just a few minutes to complete. In order to access harder levels, learning more vocabulary and grammar, you must first complete the basics. As an ex-Spanish speaker looking to re-familiarise myself with the language, this was a great way to recap what I already knew before challenging myself with more complicated vocabulary and rules.

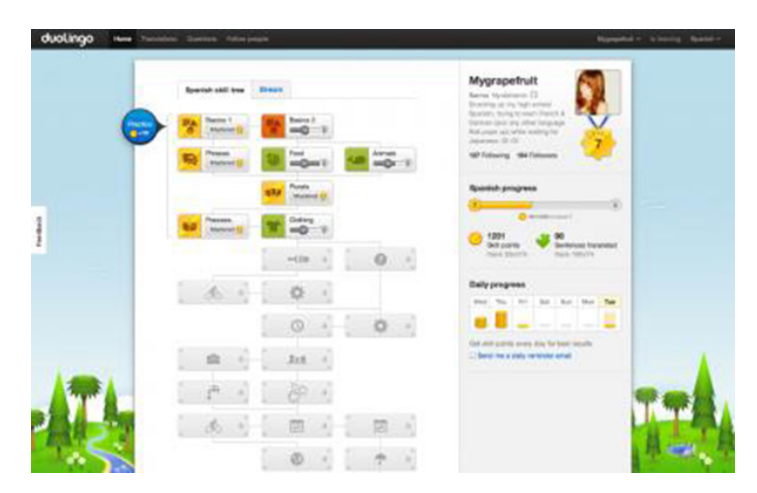

Each branch of the skill tree is made up of a few levels, which in turn are composed of exercises. These exercises vary in type and difficulty – ranging from correctly matching an image from a group to a foreign word all the way to correctly speaking a sentence in your language of choice. I estimate that each exercise takes roughly 20 seconds to complete, with a lesson taking around 5 minutes. This is the perfect length to encourage regular practice – a key aspect of language learning.

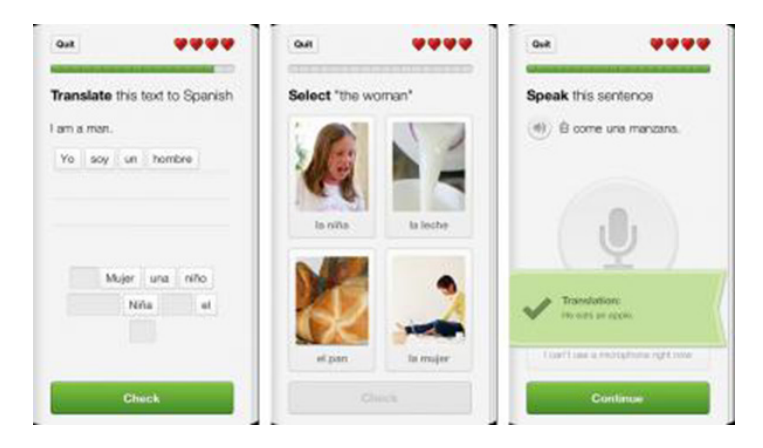

The design aesthetic behind Duolingo (just like the skill-tree learning approach) is modern and compelling. Whilst almost all my time has been spent using the iPhone app, the Web site is arguably more technically impressive: using an advanced suite of modern Web technologies to deliver a rich experience complete with quality foreign spoken languages, images, and voice recognition. However, I still find the experience of the iPhone app far surpasses that of the Web site, so I recommend starting out there if you have any reservations about giving this service a try.

**Show Me the Green?**  $-$  By this point, you're probably asking yourself how this impressive product makes money, considering that it's completely free to sign up and use.

The answer is both beautiful and ingenious: each Duolingo user is actually translating part of the Web – they just don't necessarily realise it. Publishers pay Duolingo for the translation services the users provide. The only possible downside to this approach could be lesson content occasionally being of poor quality (or just strange – such as Google's frustratingly popular reCAPTCHA spam-prevention service), but during my time using the app I've never encountered such an issue.

I have to congratulate the Duolingo team on creating an extremely user-friendly and technically impressive free app and service that has genuinely improved my life. When I visit Spain in a month, I'll feel confident whether browsing a grocery store, asking for directions, or bartering at a local market. Speaking a foreign language is often about confidence, and the various teaching methods of Duolingo have given me confidence in my own abilities. Whether you want to brush up your existing language skills or take up a new one, check out what **Duolingo** has to offer. It certainly gets my thumbs-up.

*[Chris Armstrong is a writer, musician and geek from Bournemouth, England. He is the founder of Chasing Perfection, news editor for The Industry, and an obsessive Twitter user. He studied Product Design at university before discovering his passion for software.]*

### **by Adam C. Engst**

# Researchers Demo Ubiquitous Gestural Control via Wi-Fi Sensing

 $\text{We}'\text{ve}$  become accustomed to tapping and swiping our smartphones, but what if you could control devices in your home or office with gestures made from wherever you're standing? WiSee, a technology developed by University of Washington computer scientists, can recognize gestures by analyzing how specific body motions disrupt Wi-Fi signals – no special sensors or cameras are necessary. The overall effect is a lot like the Xbox Kinect, which relies on cameras and thus works only in a single room.

"This is repurposing wireless signals that already exist in new ways," said lead researcher Shyam Gollakota, a UW assistant professor of computer science and engineering. "You can actually use wireless for gesture recognition without needing to deploy more sensors."

The UW researchers created a special receiver that listens to the Wi-Fi signals from all the devices in the home, and looks at the minute Doppler shifts and multi-path distortions that result from human movement within the environment. Using the MIMO (multiple-input and multipleoutput) technology inherent to 802.11n, WiSee can

differentiate among up to five people within the space. Since you wouldn't want random movements to be interpreted as gestures, WiSee requires a trigger gesture, after which it watches only that person, presumably until a timer elapses or someone else takes control. The trigger gesture could also serve as a password of sorts. At the moment, only a single device can be controlled at a time, though the researchers are looking at how to control multiple devices simultaneously.

In testing in a two-bedroom apartment and an office environment, WiSee was able to identify nine whole-body gestures with an average accuracy rate of 94 percent (the accuracy rate for random guesses is only 11 percent). False positives – unintentional movements that were interpreted as gestures – happened roughly 2.5 times per hour when two gestural repetitions were required; increasing the necessary repetitions to four essentially eliminated false positives (0.07 events per hour). See "Whole-Home Gesture Recognition Using Wireless Signals" (PDF) for the full paper.

Although WiSee's proof-of-concept requires a special receiver, the researchers say that the necessary technology could be embedded in consumer-level wireless access points. Also, the paper and **demo video** say nothing about how WiSee controls things like music volume, television station, and the like – although such hand-waving (hah!)

is understandable in a proof-of-concept, a real-world system would have to come up with a coherent method of controlling a potentially wide variety of devices and applications. That's not impossible, but it is a non-trivial problem.  $\sigma$ 

# July - August Software Review

## Apple Updates

## Digital Camera RAW Compatibility Update 4.08

### Aug 22, 2013 - 6.58 MB

System Requirements

- OS X 10.8.2 or later
- OS X 10.7.5 or later

This update adds RAW image compatibility for the following cameras to Aperture 3 and iPhoto '11:

- Canon EOS 70D
- Fujifilm X-M1
- Leica M
- Leica M Monochrom
- Nikon COOLPIX P330
- Pentax 645D
- Sony Cyber-shot DSC-RX1R
- Sony Cyber-shot DSC-RX100 II

### iTunes 11.0.5

### Aug 16, 2013 - 187.46 MB

System Requirements

– OS X version 10.6.8 or later

This update corrects an issue with iTunes in the Cloud, where some purchases may download or play unexpected items.

### Epson Printer Drivers 2.15 Aug 8, 2013 - 1.03 GB

System Requirements

- OS X Mountain Lion
- OS X Lion
- OS X 10.6 or later

This update installs the latest software for your EPSON printer or scanner.

### Gestetner Printer Drivers 10.0

### Aug 8, 2013 - 13.02 MB

System Requirements

- $-$  OS X 10.6
- OS X Lion
- Mountain Lion

This download includes the latest printing and scanning software for OS X Lion, OS X 10.6, and Mountain Lion.

## Savin Printer Drivers 10.0

### Aug 8, 2013 - 10.80 MB

System Requirements

- OS X 10.6 or later
- OS X Lion
- Mountain Lion

This download includes the latest printing and scanning software for OS X Lion, OS X 10.6, and Mountain Lion.

### Ricoh Printer Drivers 10.0 Aug 8, 2013 - 26.09 MB

System Requirements

- OS X 10.6 or later
- OS X Lion
- OS X Mountain Lion

This download includes the latest printing and scanning software for OS X Lion, OS X 10.6, and OS X Mountain Lion.

### Infotec Printer Drivers 10.0 Aug 8, 2013 - 11.45 MB

System Requirements

- OS X 10.6 or later
- OS X Lion
- Mountain Lion

This download includes the latest printing and scanning software for OS X Lion, OS X 10.6 and Mountain Lion.

### Lanier Printer Drivers 10.1 Aug 8, 2013 - 14.62 MB

System Requirements

- OS X 10.6 or later
- OS X Lion
- OS X Mountaion Lion

This download includes the latest printing and scanning software for OS X Lion, Mac OS X 10.6, and OS X Mountain Lion.

InfoPrint Printer Drivers 10.0 Aug 8, 2013 - 942 KB System Requirements

- OS X 10.6 or later
- OS X Lion
- OS X Mountain Lion

This download includes the latest printing and scanning software for OS X Lion, OS X 10.6, and OS X Mountain Lion.

### NRG Printer Drivers 10.0

### Aug 8, 2013 - 13.86 MB

- System Requirements – OS X 10.6 or later
	- OS X Lion
	- Mountain Lion

This download includes the latest printing and scanning software for OS X Lion, OS X 10.6 and Mountain Lion.

## Share Keystone MacCentral with other MACaholics

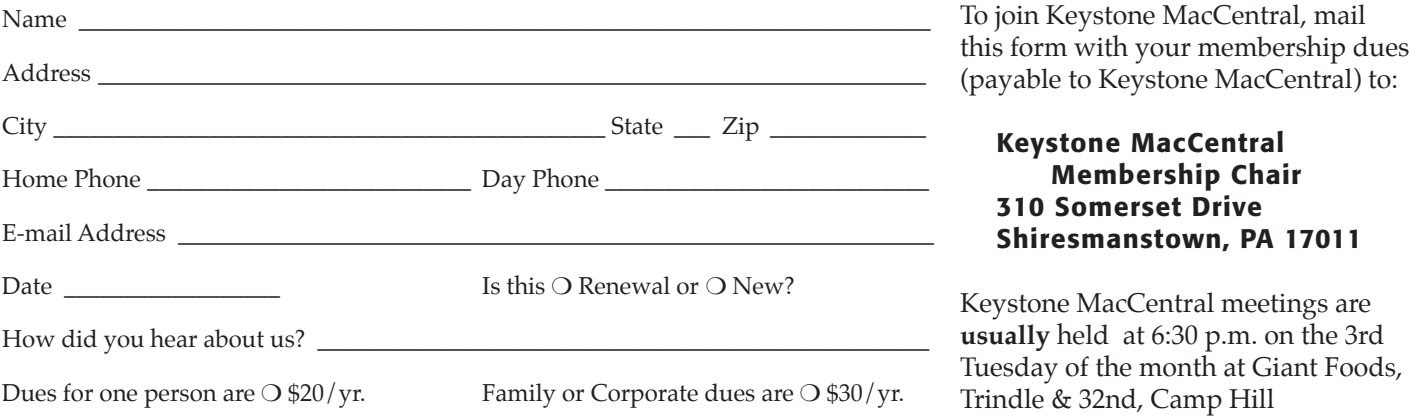